## **HOW TO CHECK AND AMEND YOUR PRIVACY AND CONSENT SETTINGS**

You can adjust your privacy and consent settings so that you can be included in the church family directory. You can also choose to be included in the prayer diary or whether or not you receive information emails from St John's.

Here's how to do it…

1. Once you have logged into the website, select "Profile" from the Admin drop down menu.

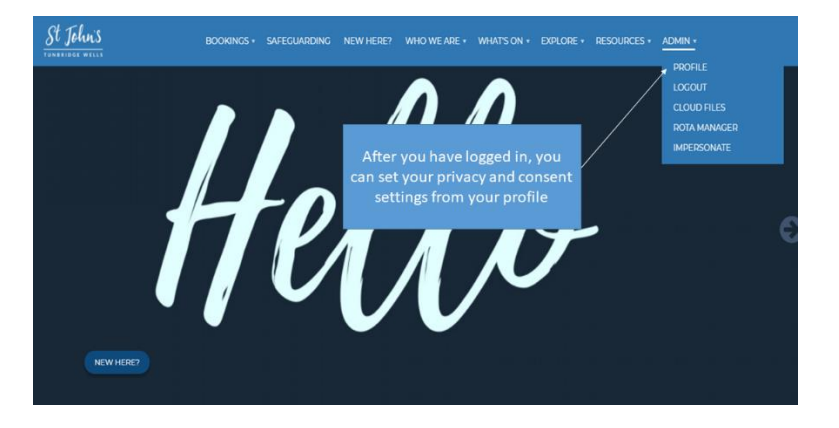

2. Scroll down your profile page until you come to the Privacy and Consent settings and click on it in order to adjust your settings.

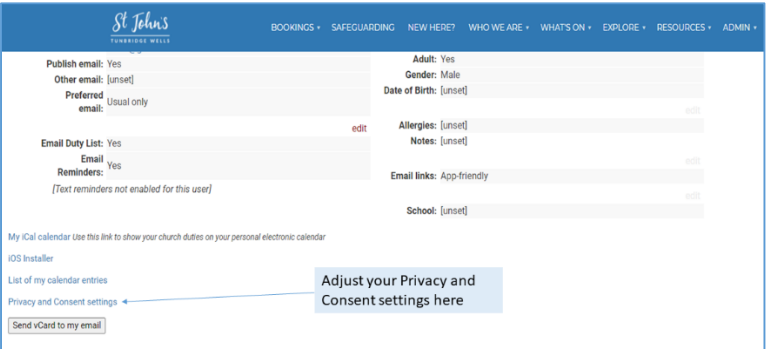

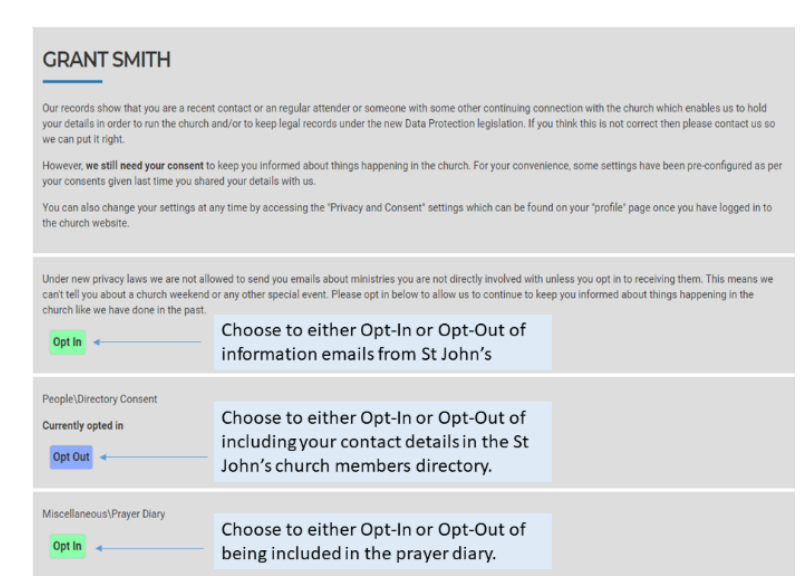

3. Review and amend your privacy and consent settings as you choose.

4. If you have elected to be included in the church family directory, you can choose which information to share. These settings have no effect if you are not in the directory.

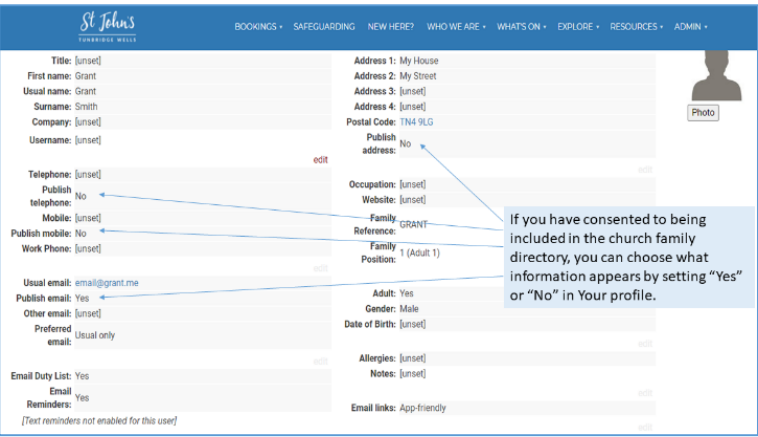

5. Take the opportunity to check through your profile information and update any errors. You can also check the information on other family members.